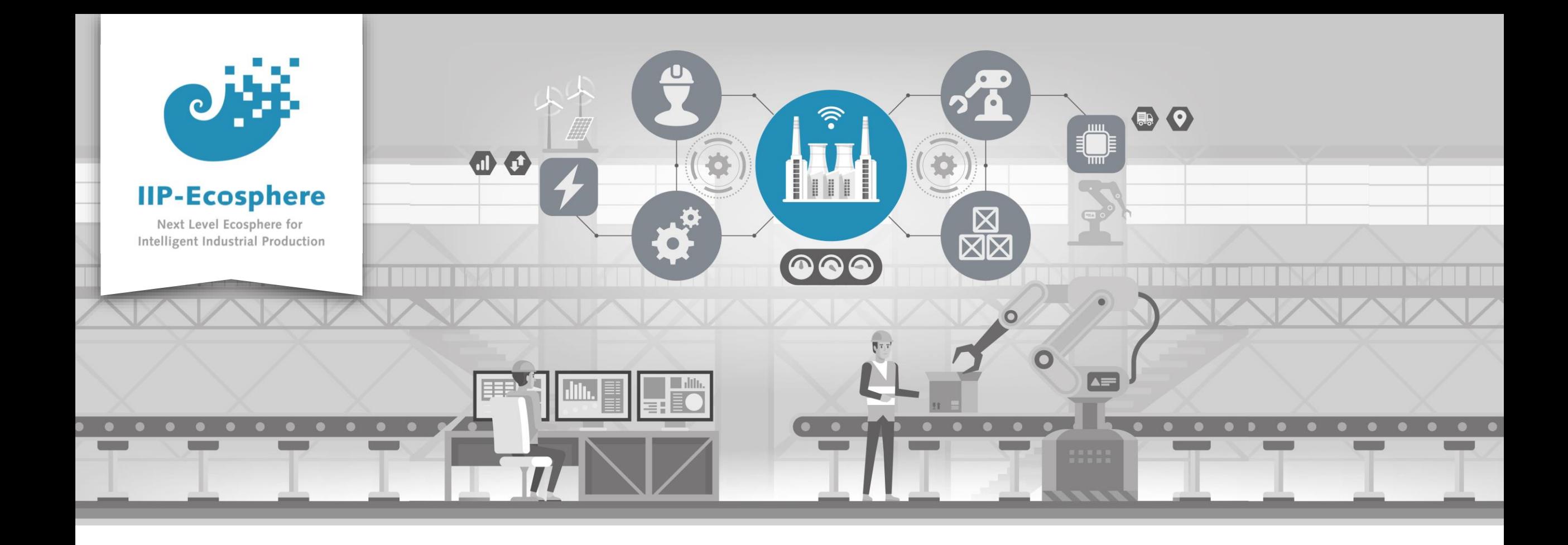

#### **Service Integration: How to Build an Application**

Gefördert durch:

Bundesministerium<br>für Wirtschaft 纝 und Klimaschutz

IIP-Ecosphere Platform

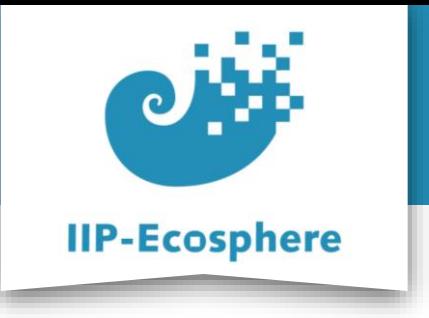

#### **Build the Application**

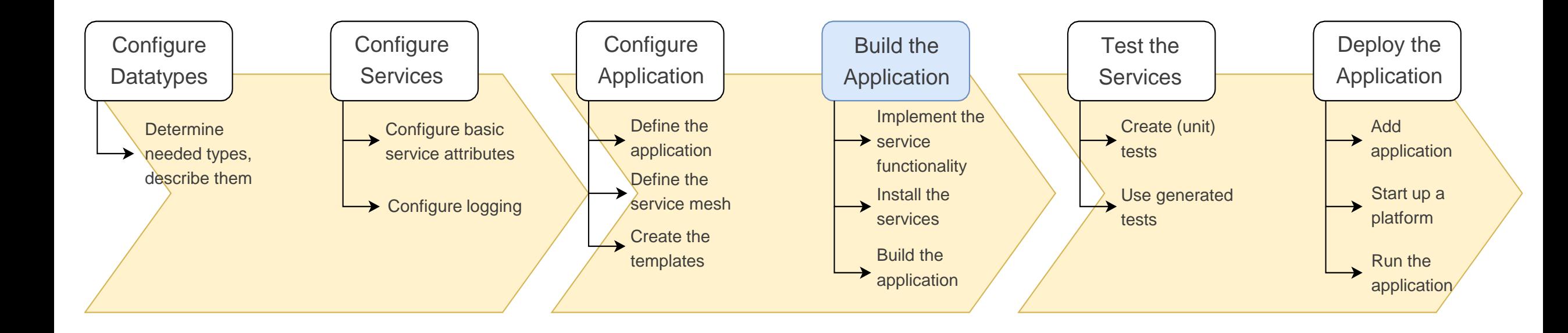

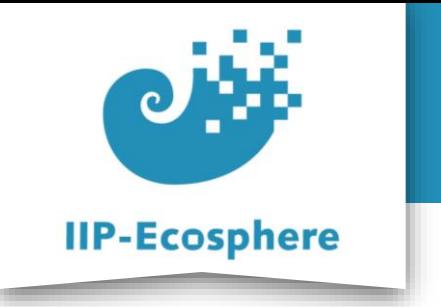

#### **Table of Contents**

- **Prerequisites**
- Building an Application

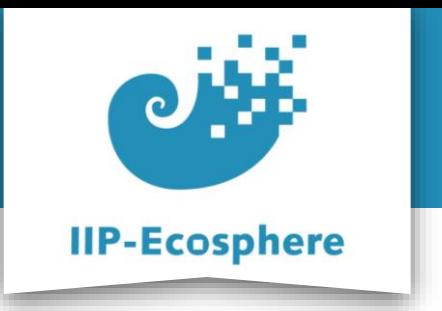

#### **Prerequisites**

- Required:
	- •Installed the platform and its dependencies or the development container
	- •Installed the IDE for IIP-Ecosphere Platform (provided Eclipse Version)
	- How to configure datatypes
	- How to configure services
	- How to configure an application
- Optional:
	- •Introduction to code generation

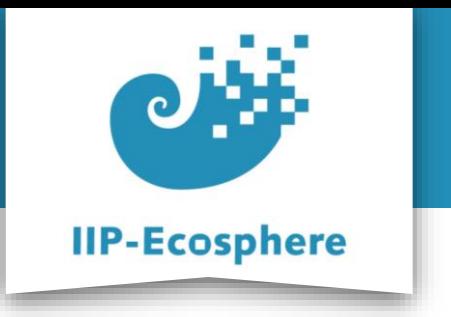

#### **Table of Contents**

- Prerequisites
- **Building an Application**

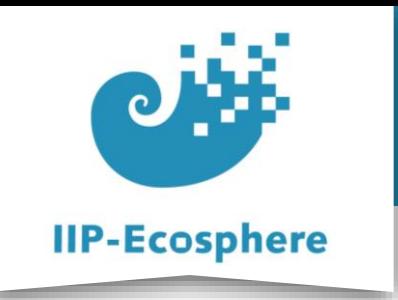

# **Building an Application (1)**

- The templates for the *.ivml* files should enable you to now build a application right away
	- •If you followed the videos chronologically this is already done

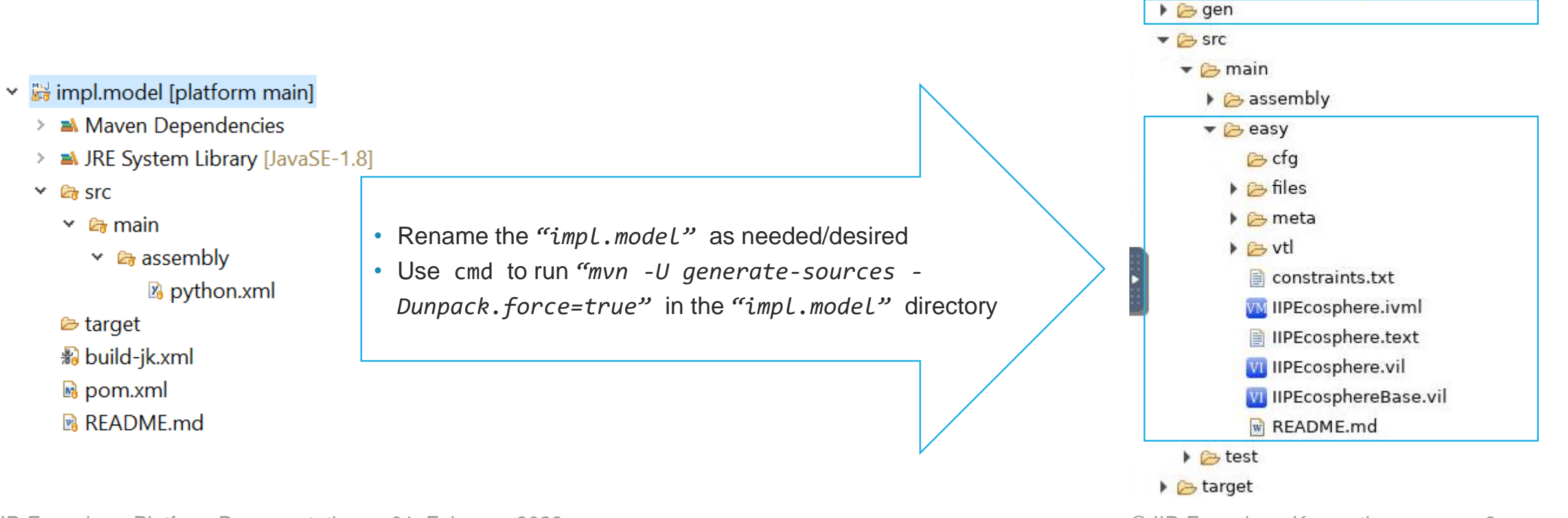

• impl.model

Maven Dependencies

RE System Library [JavaSE-1.8]

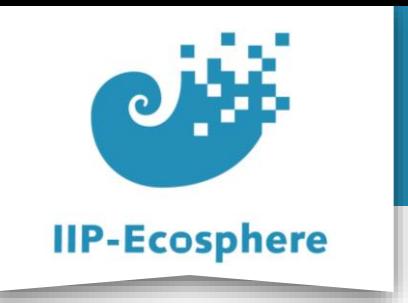

## **Building an Application (2)**

• To view the generated classes go to

*impl.model/gen/py/ApplicationInterfaces/*

- •You should NOT edit these classes, if they do not behave as you expect double check if the corresponding *.ivml* file is correct
- •IF you have a python service you will find *ApplicationInterfaces/python* as well as *ApplicationInterfaces/java*

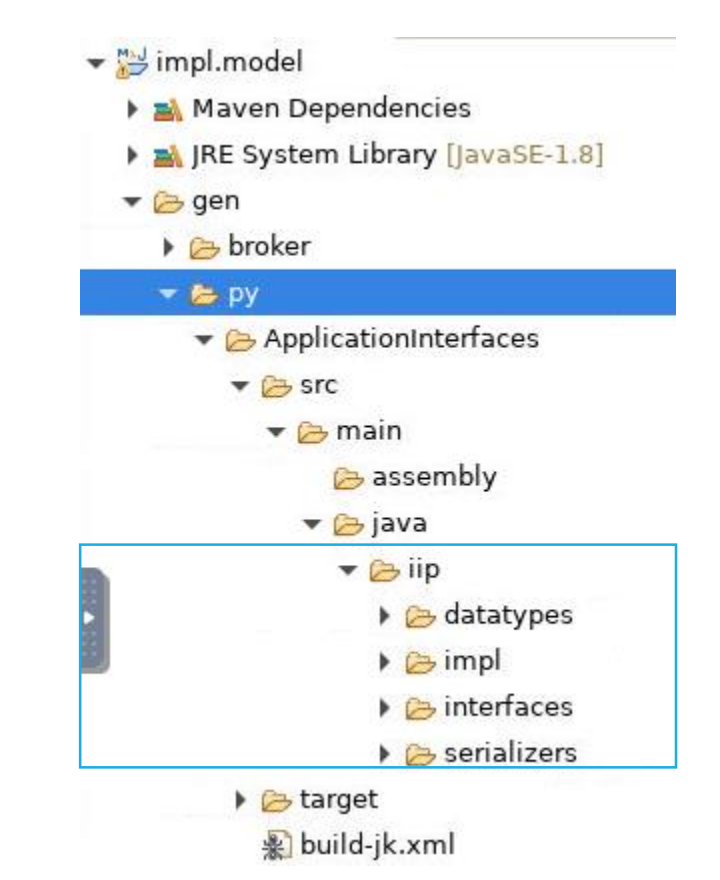

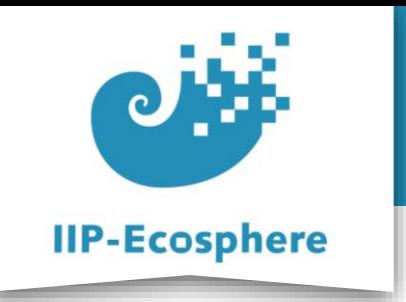

# **Building an Application (3)**

- Templates is the location where you can find your main service classes
	- Here you can quickly confirm that the generation looks like you intended
	- •The "*gen/…*" location will be overwritten if you regenerate the templates to change i.e. datatypes
	- •To create functionality import the .zip file

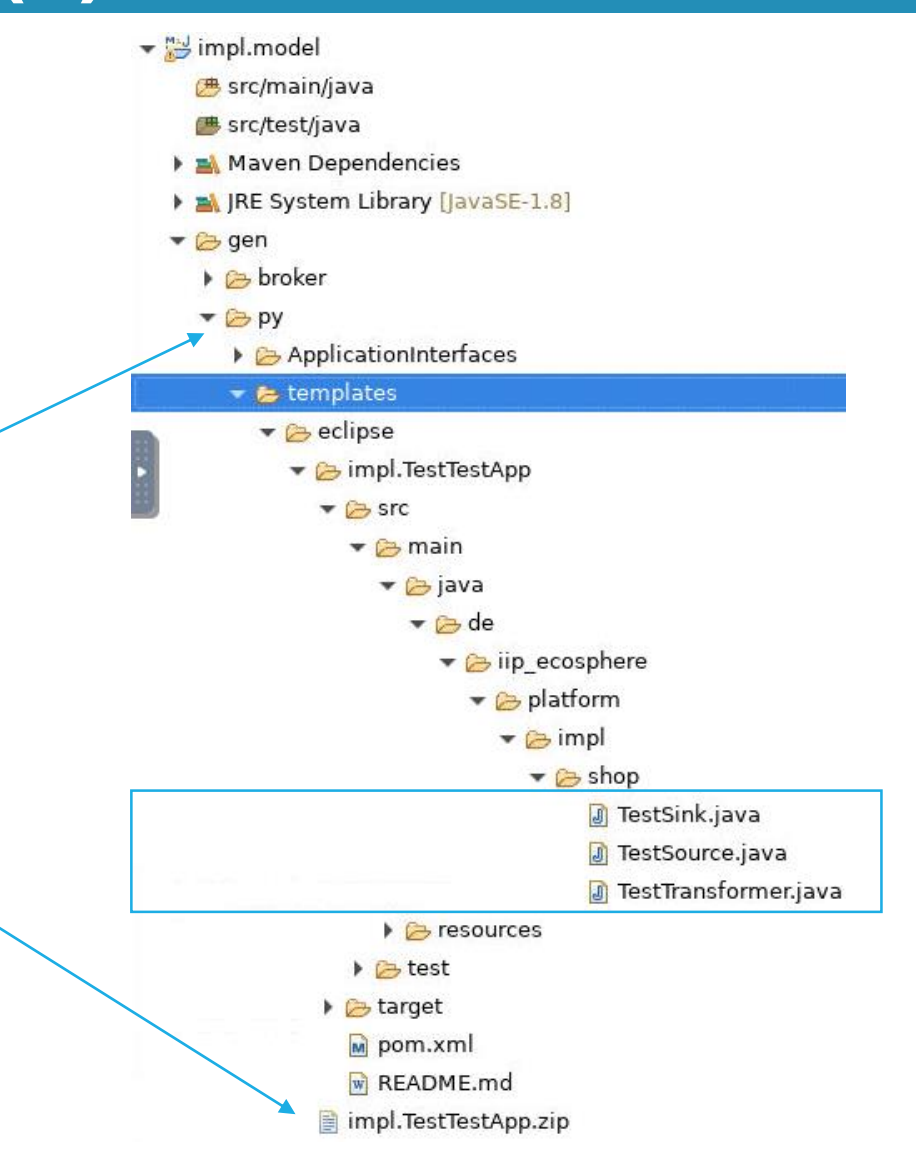

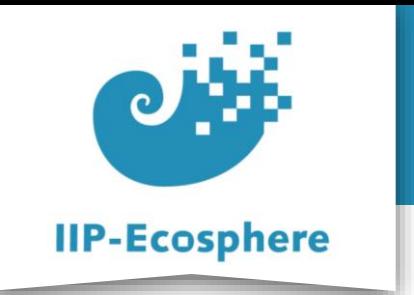

## **Importing the Implementation Template (1)**

- Import the template into Eclipse to work on them
	- •Create a new, empty Maven project (preferably in the same workspace)
	- •Select "Create a simple project"
	- •Fill in the fields (only *"Artifact Id"* will remain and be the project name in Eclipse)
	- •Press finish to create the project

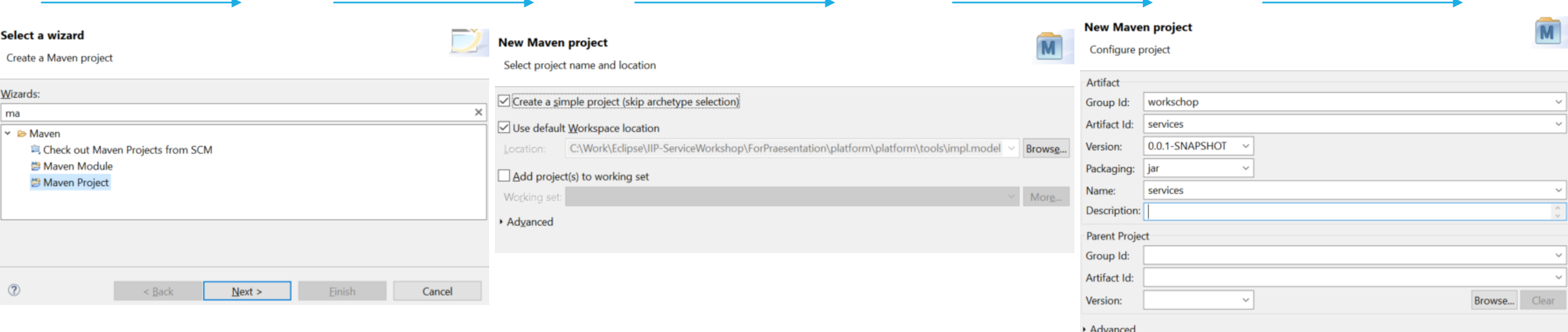

IIP-Ecosphere Platform Documentation · 01. February 2023 **COM** CONSERVITY **CONSERVITY CONSERVITY OF A SET A** CONSERVITY **9** 

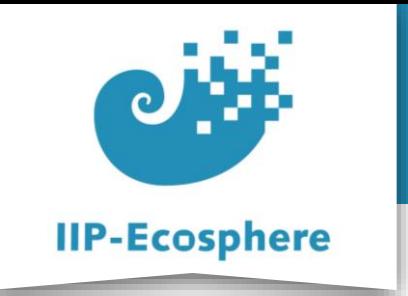

## **Importing the Implementation Template (2)**

- Import the templates to work on them
- Choose *import* → *General* → *Archive file* **Archive file** • Select the template .zip located in  $\leftarrow$ "*/gen/py/templates/eclipse/*" From archive file: C:\Work\Eclipse\IIP-ServiceWorkshop\ForPraesentation\platform\platform\to ~  $\rightarrow$   $\sqrt{81}$  $\boxtimes$  **8** . classpath  $\Box$  .gitignore  $\boxtimes$  **R** .project  $\boxdot$  **M** pom.xml • Select the new Maven project  $\triangleleft$ **⊠** README.md Filter Types... Select All **Deselect All** • Tick to overwrite existing files  $\leftarrow$ Into folder: services  $\vee$  Overwrite existing resources without warning •Run Maven Update on the project • *Right click* → *Maven* → *Update*  $\circled{?}$ < Back Next > *Project…*

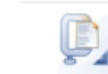

Browse..

Browse..

Cancel

Import the contents of an archive file in zip or tar format from the local file system.

Finish

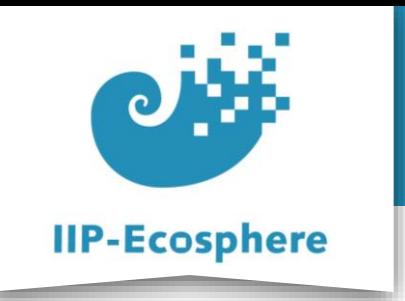

# **Building an Application (4)**

- Go to your imported project
	- The path is dependent on your naming choices!
	- •Edit the *produce<YourInputDataName>()* method to return a new instance of your datatype

```
@Override
public InData produceInData() {
    InData result = new InDataImpl();
    result.setIntExample(1);
    result.setFloatExample(1);
    result.setStringExample("1");
    result.setDoubleExample(1);
    // T0D0 add your code here
    return result;
}
```
- Input data is named *InData*
- In this example we just use as a value for each datapoint
- impl.TestTestApp
	- $\bullet$   $\overline{B}$  src/main/java
		- de.iip\_ecosphere.platform.impl.shop
			- **D** TestSink.java r
			- TestSource.java
			- **J** TestTransformer.java
	- ▶ # src/test/java
	- Maven Dependencies
	- RE System Library [JavaSE-1.8]
	- $\rightarrow$  Src
		- **B** target
		- M pom.xml
		- **W** README.md

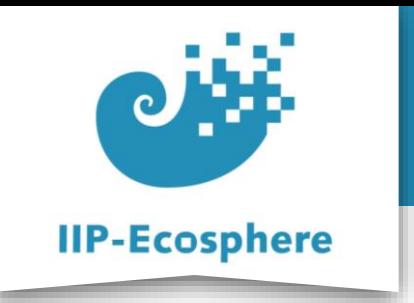

# **Building an Application (5)**

- Go to your imported project
	- •Edit the method receiving your datatype in a way that it passes on an instance of the output datatype

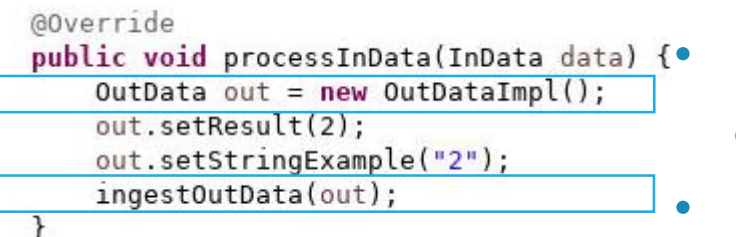

public void processInData(InData data) { Create an instance of your output datatype • Call

*ingest<outputName>(<instance>)*

- impl.TestTestApp
	- $\blacktriangleright$  Src/main/java
		- de.iip\_ecosphere.platform.impl.shop
			- **D** TestSink.java r
			- **D** TestSource.java
			- **J** TestTransformer.java
	- ▶ src/test/java
	- Maven Dependencies
	- RE System Library [JavaSE-1.8]
	- $\rightarrow$  Src
		- **B** target
		- M pom.xml
		- **W** README.md

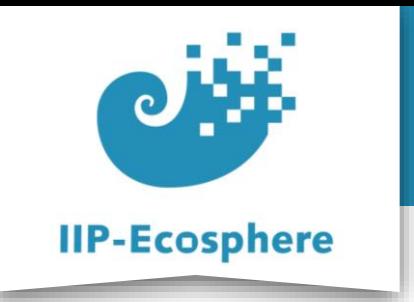

# **Building an Application (6)**

- Go to your imported project
	- •Edit the method receiving your output datatype to print the values to the console

@Override public void processOutData(OutData data) { System.out.println(data.getStringExample()); System.out.println(data.getResult());  $\mathcal{E}$ 

• This is the end of the application, utilise your results as needed

- impl.TestTestApp
	- $\blacktriangledown$  src/main/java
		- ▼ de.iip\_ecosphere.platform.impl.shop
			- **D** TestSink.java r
				- TestSource.java r
			- **D** TestTransformer.java r
	- ▶ # src/test/java
	- Maven Dependencies
	- RE System Library [JavaSE-1.8]
	- $\rightarrow$  Src
		- **B** target
		- M pom.xml
		- **w** README.md

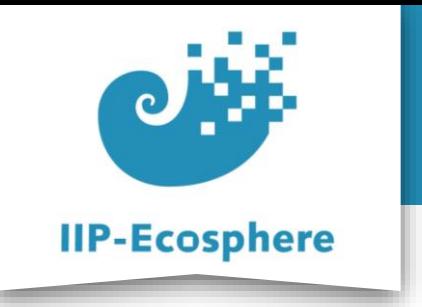

## **Example Sources File**

• The complete source class as created in the videos.

```
3<sup>®</sup> import java.io.*:
 \tau80/**
    * Service implementation for net node 'Source',
 9
    * Generated by: EASy-Producer.
10
11*12 public class TestSource extends SourceImpl {
13
14°1*15
        * Fallback constructor, also used for testing main program.
        *16
        public TestSource() {
17⊜
            super(ServiceKind.SOURCE_SERVICE);
18
        \mathcal{F}19
20
21°188
        * Creates a service instance from a service id and a YAML artifact.
22
23
        * @param serviceId the service id
24
        * @param ymlFile the YML file containing the YAML artifact with the service descriptor
25
        * /
26
        public TestSource(String serviceId, InputStream ymlFile) {
270super(serviceId, ymlFile);
28
        \mathcal{F}29
30
       @Override
31^\circpublic InData produceInData() {
32
            InData result = new InDataImpl();
33
            result.setIntExample(1);
34
            result.setFloatExample(1);
35
            result.setDoubleExample(1);
36
            result.setStringExample("1");
37
            return result;
38
\frac{39}{40}\rightarrow
```
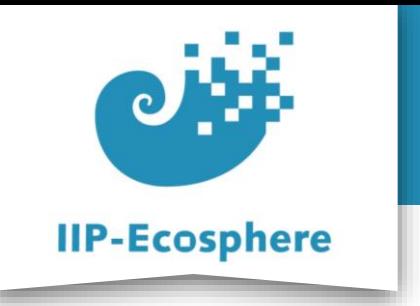

## **Example Transformer File**

• The complete transformer class as created in the videos.

1 package de.iip ecosphere.platform.impl.shop;  $\overline{2}$ 3<sup>®</sup> import java.io.\*;  $8^{\circ}$ /\*\* \* Service implementation for net node 'PyService'.  $Q$ \* Generated by: EASy-Producer. 10 11  $*1$ 12 public class TestTransformer extends PyServiceImpl { 13  $14\Theta$  $1$ \*\* \* Fallback constructor, also used for testing main program. 15  $*$ 16 public TestTransformer() { 17⊖ super(ServiceKind.TRANSFORMATION SERVICE); 18  $\mathcal{F}$ 19 20 21⊖  $1**$ \* Creates a service instance from a service id and a YAML artifact. 22 30 23 \* @param serviceId the service id 24 \* @param ymlFile the YML file containing the YAML artifact with the service descriptor 25 26  $*$  / public TestTransformer(String serviceId, InputStream ymlFile) {  $27\Theta$ super(serviceId, ymlFile); 28  $\mathcal{F}$  $29$ 30 @Override  $31^\circ$ public void processInData(InData data) { 32  $OutData out = new OutDataImpl();$ 33 out.setStringExample("Out"); 34 out.setResult(2); 35 ingestOutData(out); 36  $\mathcal{F}$ 37

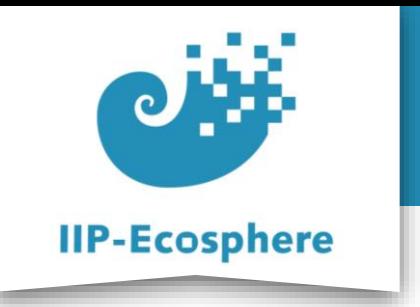

## **Example Sink Services**

• The complete sink class as created in the videos.

1 package de.iip ecosphere.platform.impl.shop;  $\mathcal{D}$ 3⊕ import java.io.\*;  $\overline{I}$  $8\Theta$  /\*\* \* Service implementation for net node 'Sink'. 9 \* Generated by: EASy-Producer.  $10$  $11$  $*$ public class TestSink extends SinkImpl {  $12$ 13 140  $1 * *$ \* Fallback constructor, also used for testing main program. 15 16  $*$  / public TestSink() {  $17<sup>°</sup>$ super(ServiceKind.SINK SERVICE); 18 19  $\}$ 20  $21\Theta$ /\*\* \* Creates a service instance from a service id and a YAML artifact.  $22$ 23 \* @param serviceId the service id 24 \* @param ymlFile the YML file containing the YAML artifact with the service descriptor 25  $*$ 26 public TestSink(String serviceId, InputStream ymlFile) {  $27\Theta$ super(serviceId, ymlFile); 28 } 29 30 @Override  $31^\circ$ public void processOutData(OutData data) { 32 System.out.println(data.getStringExample()); 33 System.out.println(data.getResult()); 34  $\frac{35}{36}$ }  $\mathcal{F}$ 

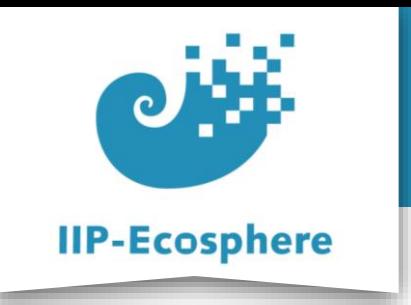

# **Building an Application (7)**

• In *your imported project* run "*mvn install*" to make the services available to your main application through maven

#### impl.TestTestApp

- $\blacktriangledown$   $\frac{1}{2}$  src/main/java
	- $\blacktriangleright$   $\blacksquare$  de.iip ecosphere.platform.impl.shop
		- D TestSink.java
		- TestSource.java b
		- **I** TestTransformer.java
- ▶ src/test/java
- Maven Dependencies
- RE System Library [JavaSE-1.8]
- $\triangleright$   $\rightarrow$  src
	- **B** target
	- M pom.xml
	- **W** README.md

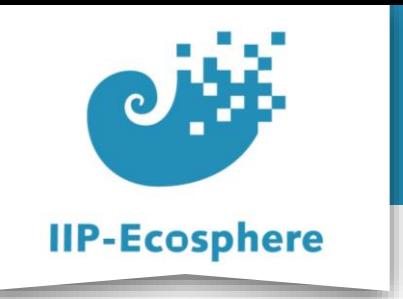

# **Building an Application (8)**

- After successfully installing the templates run "*mvn install*" in *impl.model* again to finish creating the application
- Your finished App will be in

*impl.model/gen/py/<Appname>/target/<Appname><Version>- SNAPSHOT-bin.jar*

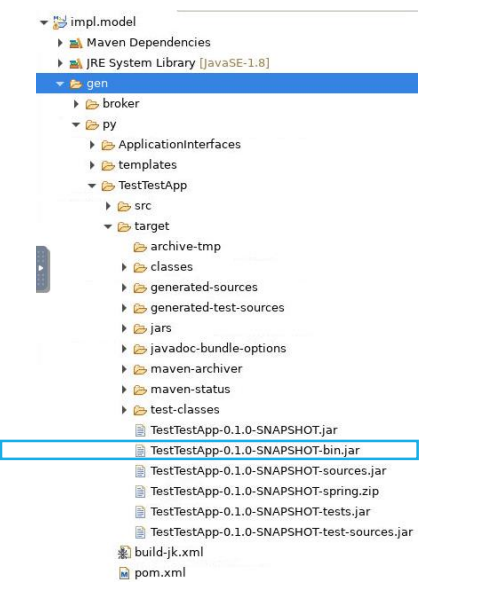

 $\blacktriangleright$  impl.model Maven Dependencies RE System Library [JavaSE-1.8]  $\blacktriangleright$   $\ominus$  gen  $\blacktriangleright$   $\triangleright$  py ApplicationInterfaces  $\blacktriangleright$  **E** templates  $\bullet$  eclipse • Bimpl.TestTestApp  $\triangleright$   $\triangleright$  src M pom.xml **W** README.md impl.TestTestApp.zip ▶ → TestTestApp  $\triangleright$   $\triangleright$  src  $\triangleright$   $\triangleright$  target build-jk.xml M pom.xml **W** README.md

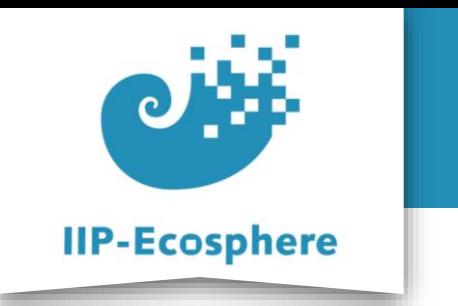

#### **Summary**

- What we learned
	- How to add functionality to the services
	- How to build an application from the template project
- How to go on
	- How to test an application
	- •Running the application in the platform